## **Nachvollziehbarkeit der Rechnungsdaten**

# **Datenspeicher DL230**

**Die Gasabrechnung erfolgt nach den Vorgaben des DVGW-Arbeitsblattes G685 sowie der Beiblätter zur G685. Bei Letztverbrauchern, welche die in § 24 Abs. 1 und 2 Gasnetzzugangsverordnung (GasNZV)festgelegten Grenzwerte überschreiten und bei welchen aufgrund dieser Regelung eine registrierende Lastgang- bzw. Zählerstandsgangmessung eingesetzt ist, beschreibt das 2. Beiblatt zum DVGW-Arbeitsblatt G685 die Anforderungen an die Nachvollziehbarkeit von Rechnungen sowie an die entsprechende Dokumentation.**

Die von der "Elster GmbH" hergestellte Messtechnik ermöglicht eine Nachprüfung der Abrechnung ohne weitere Hilfsmittel. Die vorliegende Bedienungsanleitung gibt Aufschluss über die Gerätebedienung und Anwahl der maßgeblichen Zählerstände, Lastgangwerte und Höchstbelastungswerte.

## **Generelle Gerätebedienung**

Die allgemeine Menüführung am Gerät wird mit den Pfeiltasten realisiert. Das Menü ist unterteilt in 2-5 Hauptregister (einstellbar) mit entsprechenden Untermenüs. Die Untermenüs sind in einer Baumstruktur

angeordnet. Die Unterordner eines "Baumes" können entweder mit den Pfeiltasten Dund auf geöffnet

bzw. geschlossen werden, sowie mit Hilfe der (Eingabe/Auswahl) und <sup>Esc</sup> (Abbrechen/Rücksprung) Taste.

Betätigt man eine beliebige Taste, so wird das Display aktiviert und alle wichtigen Informationen wie z.B. die aktuellen Zählerstände V1-V4 im Menü **Main** angezeigt. Alle weiteren Daten, die z.B. dem Eingang 1 zuge-

ordnet sind, können im Menü Eingang 1 eingesehen werden. Dazu navigieren Sie mit der Taste

Registerkarte Admin und zum Menüpunkt Eingang 1.

Durch Betätigen der Taste kann, ähnlich wie der "rechte Mouseclick" am PC, ein Kontextmenü geöffnet werden. Dies ermöglicht z.B. den Rücksprung in die Hauptanzeige **Main**.

**Überprüfung der Zeitbasis**

Um die Zeitbasis und aktuelle Uhrzeit des betreffenden Datenspeichers überprüfen zu können, wechseln Sie in das Menü **Admin Datum und Zeit**. Unter dem Menüpunkt **Mod.Z** kann überprüft werden, ob das Gerät in der MEZ- (**0**=Kontinuierliche Winterzeit) od. Sommerzeitbasis (**1**=Sommer-/Winterzeitumschaltung) arbeitet. Der Wert **ZeitZ** gibt die Zeitzone bzw. Abweichung zu UTC an (für Deutschland +60Min).

#### **Die jeweilige Archiveinsicht über das Gerätedisplay**

Wechseln Sie hierfür mit Hilfe der Pfeiltasten in das Menü **Admin Archive**. Nun können Sie zwischen den

Archiven eines jeweiligen Eingangs wählen. Dafür drücken Sie die -Taste z.B. bei **Eingang 1** und wählen z.B. das **Messp.-Archiv E1** für das Messperiodenarchiv (Lastgang-/Stundenwerte) oder **Monats-Archiv E1** für das Monatsarchiv (Zählerstände u. Verbrauchsmaxima).

Hinweis:

Der Datenspeicher enthält weitere Archive, wie z.B. das "Tages-Archiv Ex", deren Inhalte jedoch keine abrechnungsrelevanten Daten enthalten. Deshalb sind diese Angaben in dieser Anleitung nicht näher beschrieben.

*Geringfügige Abweichungen, in Bezug auf verschiedene Gerätesoftware-Versionen, sind nicht ausgeschlossen!*

## **Bedienungshilfe innerhalb der Archivstruktur**

Da das Messperiodenarchiv mehrere tausende Einträge beinhalten kann, ist ein zu prüfender Eintrag allein durch die Pfeiltastennavigation nicht mehr vernünftig erreichbar. Erleichtert wird die Prüfung durch eine "Sprungfunktion" mit Eingabe des gewünschten Zielwertes in folgenden Spalten:

- Ordnungsnummer
- $\checkmark$  Datum und Uhrzeit
- Zählerstand

Die Eingabe erfolgt zunächst durch Anwahl der gewünschten Spalte (Ordnungsnummer, Datum/Uhrzeit oder

Zählerstand) in einer beliebigen Zeile. Anschließend Betätigung mit der -Taste, um die Eingabe des ge-

wünschten Ziel-Wertes zu ermöglichen (Wertigkeit mit und anderbar). Durch Abschluss wiederum

mit der Freut-Taste, wird zu dem gewünschten Wert bzw. zu dem nächstmöglichen Wert gesprungen. Ist der gewünschte Wert gar nicht vorhanden, wird zum "nächst liegenden" gesprungen.

## **Archivübersicht**

#### **"Messperioden-Archiv E1"**

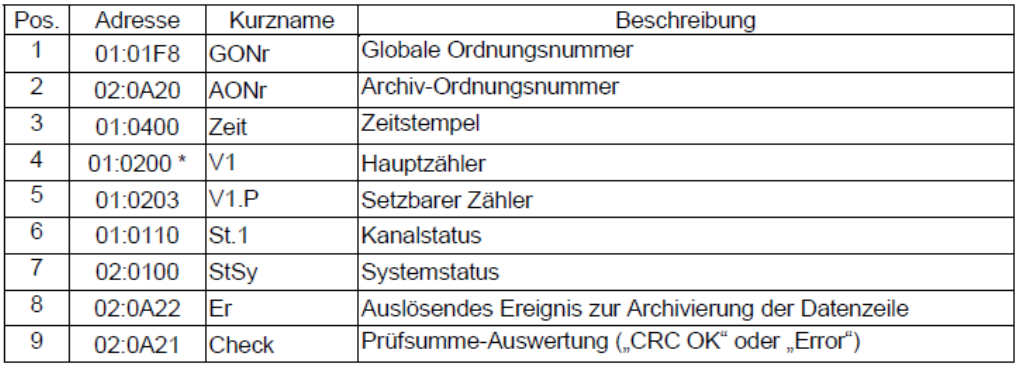

Beim Einsatz eines Encoders kann hier auch der Originalzählerstand Vo (01:0202) verwendet werden.

#### **Archivübersicht "Monatsarchiv E1"**

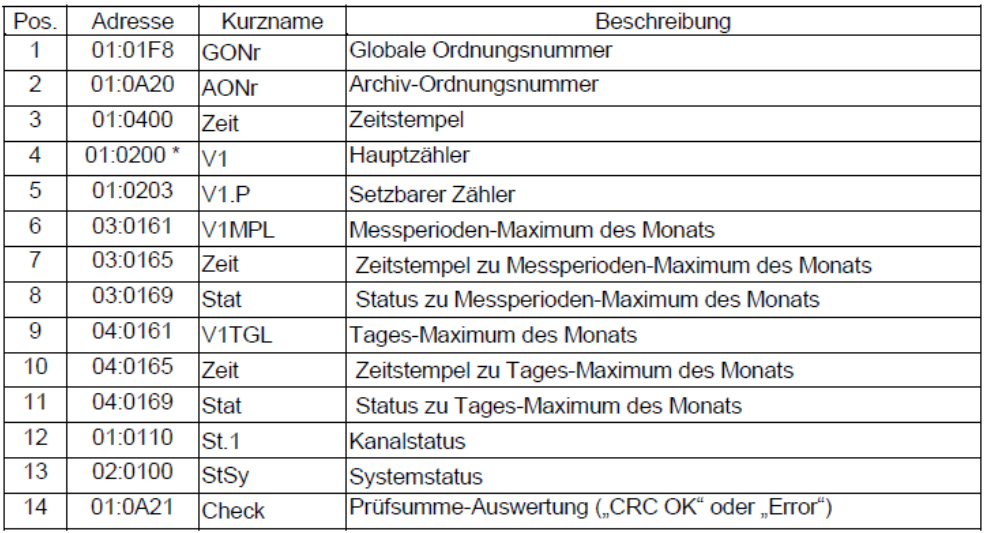

Detailliertere Informationen/Anleitungen (z.B. Applikationshandbuch) finden Sie auf unserer Internetseite im Bereich "Docuthek"

Beim Einsatz eines Encoders kann hier auch der Originalzählerstand Vo (01:0202) verwendet werden.